# دراسة حول الربمجية الخبيثة Stealer Redline

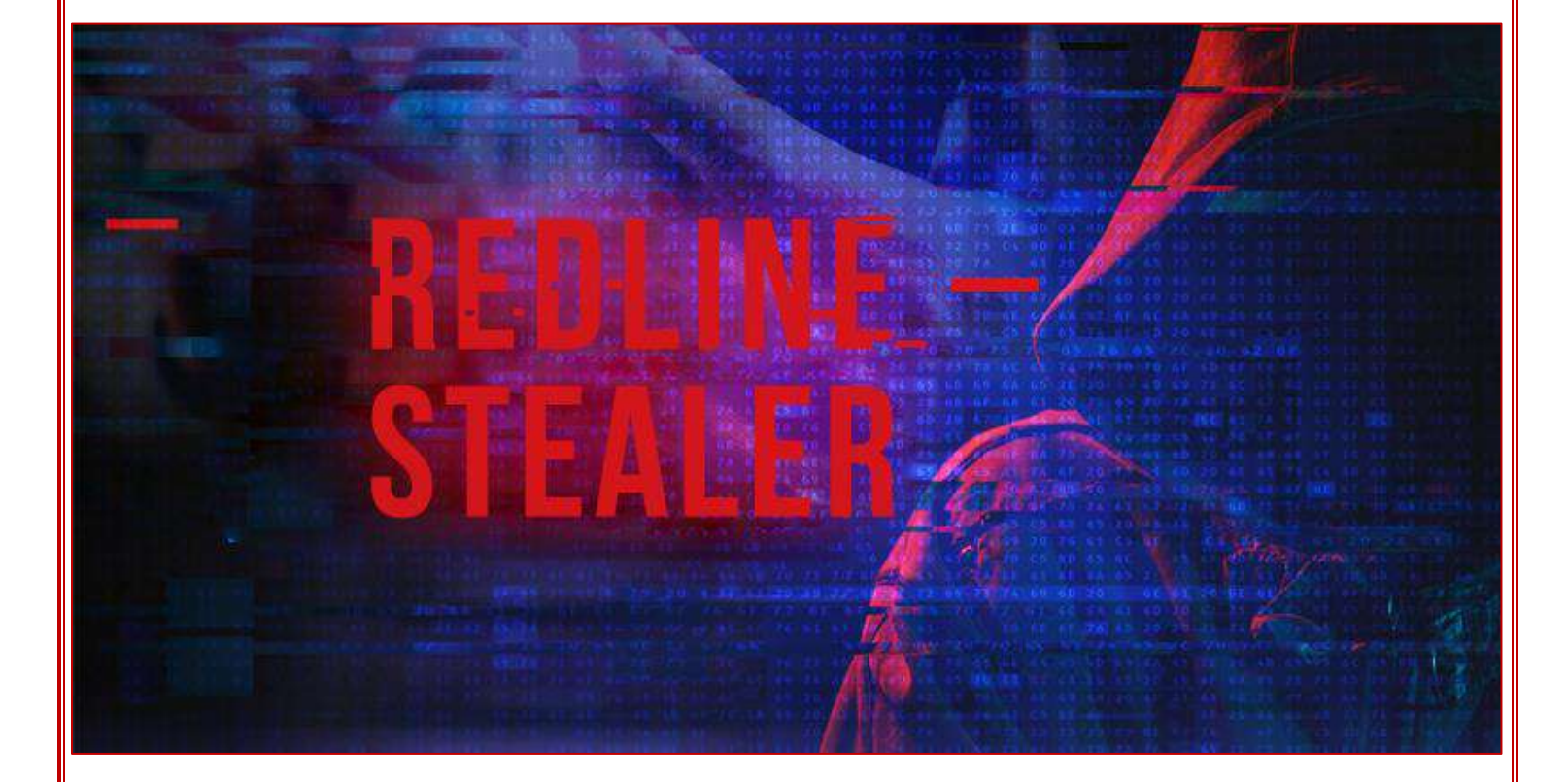

إعداد م. سليمه كنينه

دائرة الاستجابة للطوارئ المعلوماتية

17/10/2023

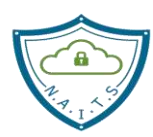

الهيئة الوطنية لخدمات تقانة المعلومات مركز أمن المعلومات دائرة الاستجابة للطوارئ المعلوماتية

## **الغاية من الدراسة**

تهدف هذه الدراسة البسيطة إلى التعريف بالبرنامج الخبيث ريدالين RedLine ومؤشرات اإلصابة و طرق الوقاية منه ومعالجة النظم المصابة به، سيما أنه تم تسجيل العديد من اإلصابات على الشبكة السورية في <u>جهات عامة وخاصة، وتركّزت الإصابات بشكل كبير في جهات القطاع الخاص.</u>

**ما هو البرنامج الخبيث ر يدالين RedLine؟**

## **What Is RedLine Stealer Malware?**

Redline Stealer : عبارة عن برنامج ضــــار تم برمجته باســتخدام <mark>لغ</mark>ة البرمجة #C مصـــمّم لســـرقة المعلومات وإصــــابة نظم تشــــغيل Windows ببرامج ضــــارة أخرى (حيث يمكنه تحميل الملفات الضــــارة وتنفيذها)، يُستخدم لتحقيق الإيرادات عن طريق إسـاءة اسـتخدام المعلومات التي يتم الحصــول عليها. يمكن شـــراؤه أو الاشـــتراك به كخدمة **(Malware–as–a–S**ervice) من منتديات الويب المظلم والويب العميق مقابل 150 دولار أو 200 دولار حســـب الإصــــدار ، ومن قناة Telegramوالدفع بعملة Bitcoin و .USDTو LTC و XMR و Ethereum

يمكن لمجرمي الإنترنت اسـتخدام **RedLine Stealer** لنشــر برامج الفدية (Ransomware)، أحصــنة طروادة للوصـــول عن بعد والحصـــول على صــــلاحيات إدارية Remote Access/Administration) (Trojans بالإضــــافـة إلى اســـتغلال موارد الأجهزة المصـــــابـة في تعدين العملات الرقميـة( mine cryptocurrency). وبالتالي يمكن أن يعاني ضـــــحايا RedLine Stealer من فقدان البيانات المالية، ويصـبحون ضـحايا لسـرقة الهوية، ويواجهون مشـاكل تتعلق بالخصـوصـية ومشـاكل قانونية، وغيرها من المشكلات الخطيرة. علماً أنه لا يســتخدم التشــفير لإنشــاء قناة آمنة عندما يتصــل بخادم التحكم الخاص بالمهاجم، وبمكن التعرف على جميع الحزم والبيانات بسهولة على طبقة الشبكة بواسطة أدوات حماية الشبكة عن طربق إنشاء قواعد مخصصة لاكتشافها.

**Tel:** +963 11 3937049 **Fax:** +963 11 3937079 P. Box:60 Sabouraa **E-mail:** infoisc@nans.gov.sy

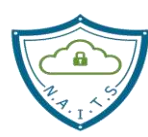

الهيئة الوطنية لخدمات تقانة المعلومات مركز أمن المعلومات ر<br>دائرة الاستجابة للطوارئ المعلوماتية

**ملخص**

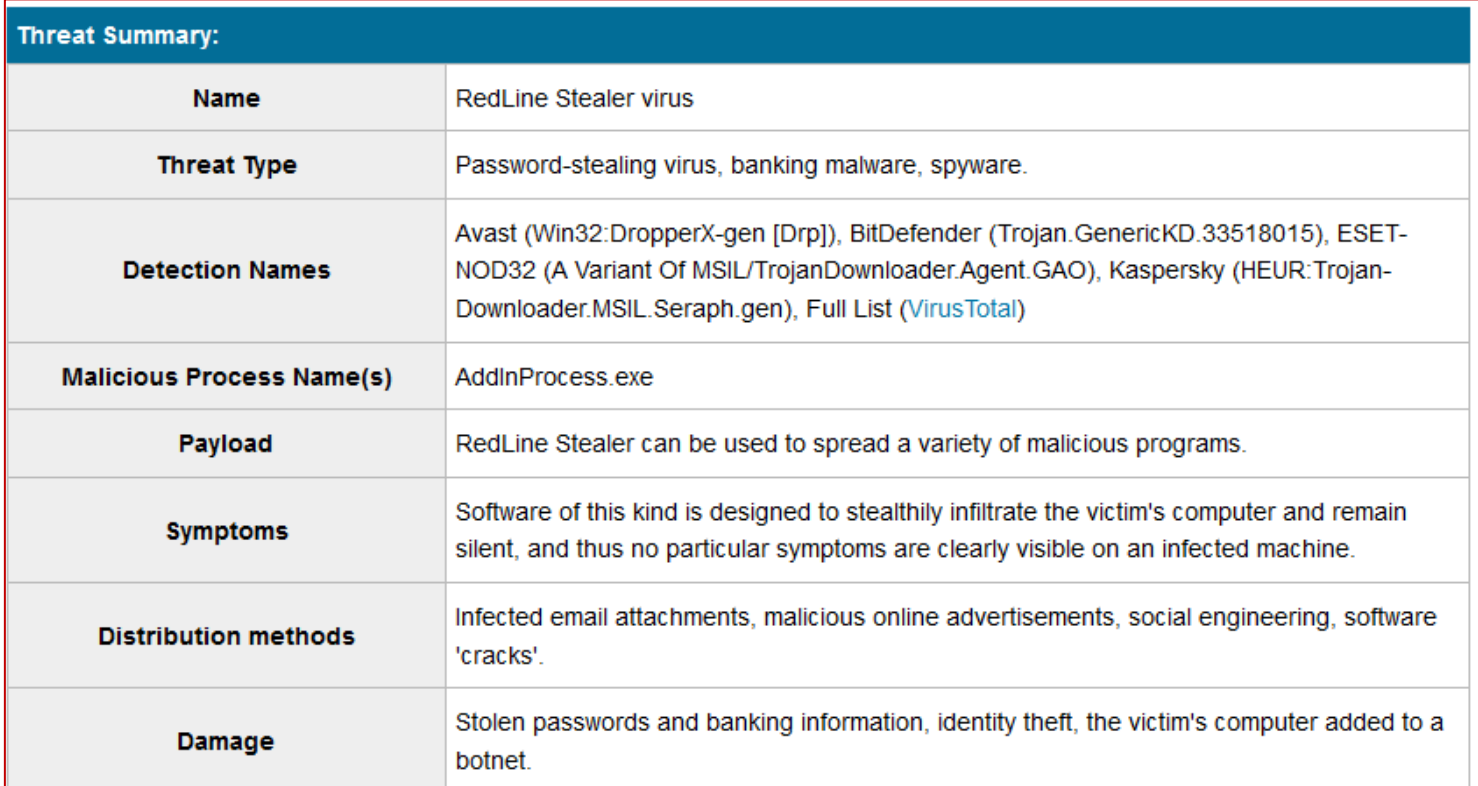

## **تسميات بعض شركات تطوير برامج مكافحة البرمجيات الخبيثة العالمية:**

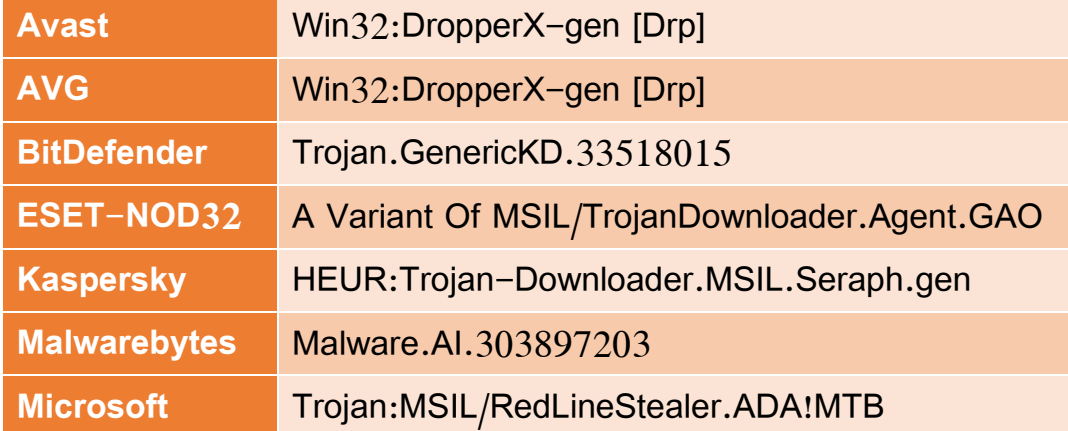

**Tel:** +963 11 3937049 **Fax:** +963 11 3937079 P. Box:60 Sabouraa **E-mail:** infoisc@nans.gov.sy

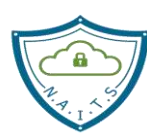

الهيئة الوطنية لخدمات تقانة المعلومات مركز أمن المعلومات دائرة االستجابة للطوارئ المعلوماتية

## **بعض أسماء الملفات التنفيذية للبرنامج الخبيث**

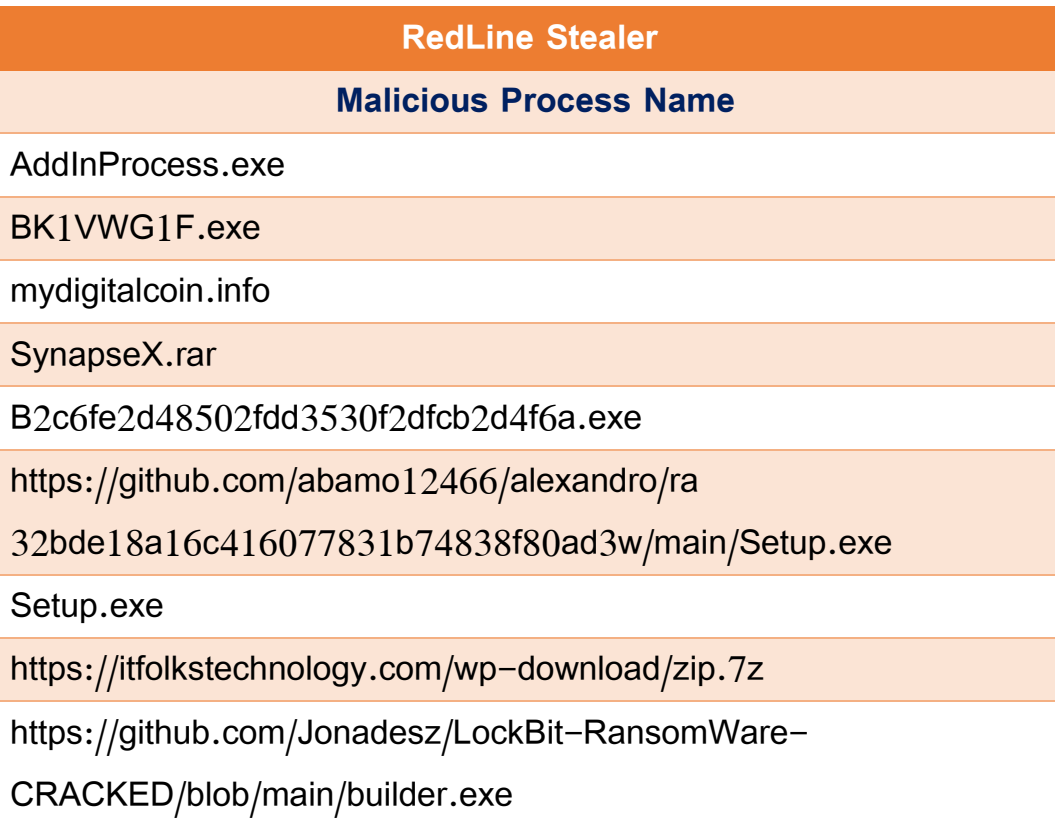

32bde18a16c416077831b74838f80ad3.bin.exe

## **إجرائيات تنفيذ برنامج ر يدالين RedLine**

## **RedLine execution process**

**بعد تنفيذ Stealer RedLine على جهاز الضحية، يصبح البرنامج الخبيث قادر على:**

**.1 جمع المعلومات من جميع متصففففحات الوي التي تعتمد على محرك Chromium مثل متصففففح Chrome Google، ومتصفففففففففح Edge، و من المتصفففففففففحات التي على محرك Gecko مثل متصفح Firefox :** 

**Tel:** +963 11 3937049 **Fax:** +963 11 3937079 P. Box:60 Sabouraa **E-mail:** infoisc@nans.gov.sy

الهيئة الوطنية لخدمات تقانة المعلومات مركز أمن المعلومات دائرة الاستجابة للطوارئ المعلوماتية

- تسجيلات الدخول.
	- لمات المرور.
- بيانات الملى التلقائي.
- ملفات تعريف االرتباط.
- تفاصيل بطاقة االئتمان.

**يمكن لمجرمي اإلنترنت إساءة استخدام هذه المعلومات للوصول إلى حسابات مختلفة على سبيل المثال:** ((وســائل التواصـــل الاجتماعي، البريد الإلكتروني، الحســابات المصـــرفية، محافظ العملات المشــفرة إن وجدت)).

تتضمن قائمة محافظ العملات التي يستهدفها RedLine:

((Armory, AtomicWallet, BitcoinCore, Bytecoin, DashCore, Electrum, Ethereum, LitecoinCore, Monero, Exodus, Zcash, Jaxx)).

تطبيقات وبرامج الشبكات الافتراضـية VPN التي يستهدفها RedLine: ((OpenVPN ,OpenVPN) Proton .((NordVPN,

يمكن لمجرم*ي* الإنترنت استخدام البيانات المجمّعة والحسابات الت*ي* تم سرقتها:

- لنشر البرامج الضارة.
- ط لإجراء حملات البريد العشوائي.
- ﴿ لِإِجْرَاءِ مَعَامَلَاتٍ وَمِشْتَرْبَاتِ احْتِيَالِيَةٍ.
- خ لخداع أشخاص آخرين لتحويل الأموال.
	- لسرقة الهويات وما إلى ذلك.

**.2 جمع معلومات النظام :**

- .)IP addresses( الشبكية العناوين
- أسماء المستخدمين (usernames).
- (user account control) UAC إعدادات

**Tel:** +963 11 3937049 **Fax:** +963 11 3937079 P. Box:60 Sabouraa **E-mail:** infoisc@nans.gov.sy

الهيئة الوطنية لخدمات تقانة المعلومات **National Authority for IT Services** 

● الحلول الأمنية المطبّقة (security solutions).

**.3 جمع البيانات من مختلف التطبيقات والبرامج التي تسففففففففتخدم بروتوكول FTP ( Transfer File Protocol )ومن مختلف التطبيقفففات والبرامج الخفففاصففففففففففففة بفففالمراسففففففففلفففة الفوريفففة عبر االنترنفففت** االستي على الملفات المخّزنة على أجهزة ال مبيوتر المصابة. **)Messaging Instant )IM** و

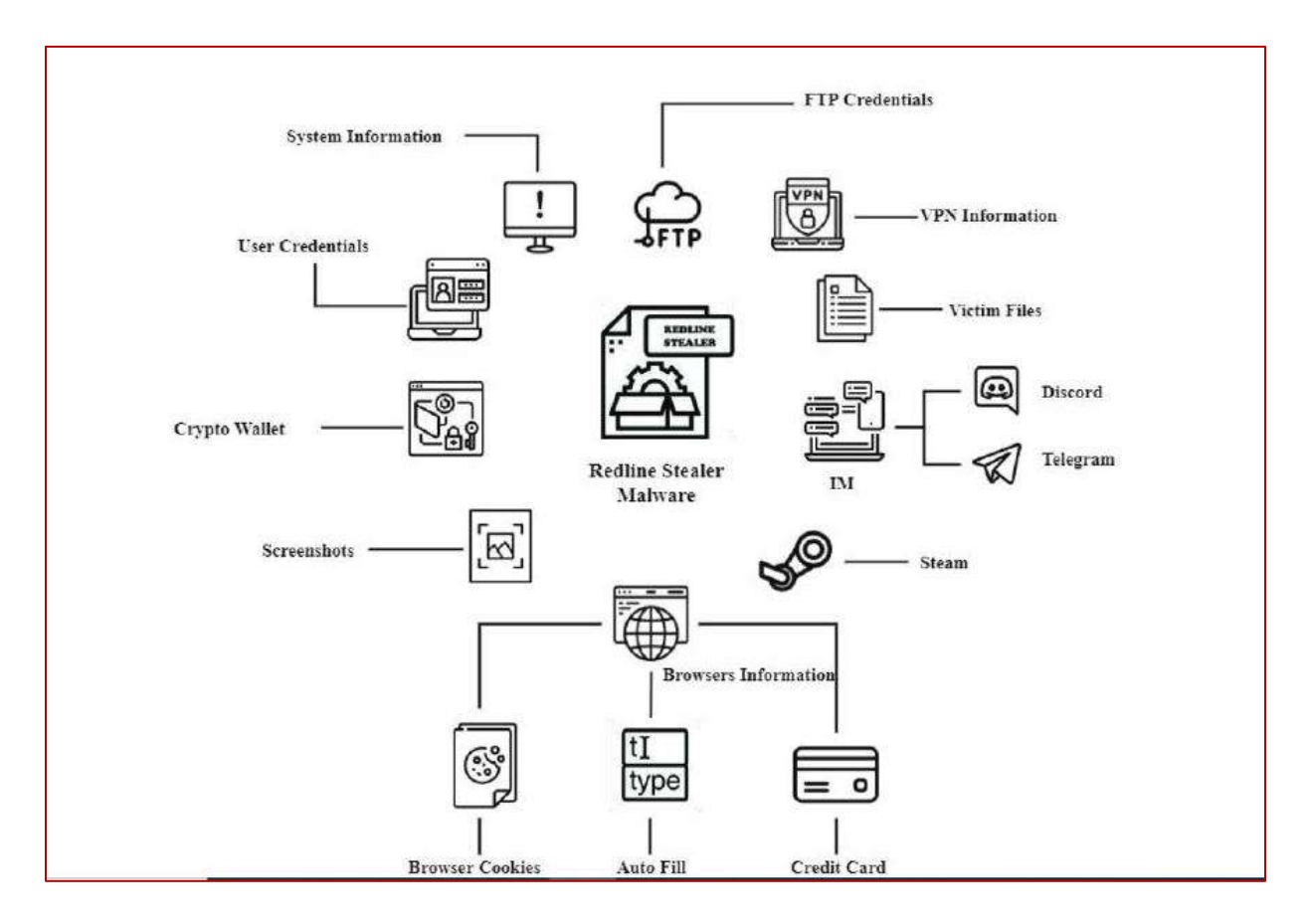

## **طرق اإلصابة بالبرنامج الخبيث ريدالين RedLine**

### **RedLine Stealer Distribution Method**

**يتسلل Stealer RedLine إلى جهاز الكمبيوتر بواسطة:**

**Tel:** +963 11 3937049 **Fax:** +963 11 3937079 P. Box:60 Sabouraa **E-mail:** infoisc@nans.gov.sy

√ الهندسـة الاجتماعية لحملات البريد الإلكتروني العشـوائي(spam): عادةً ما يقوم مجرمو الإنترنت بإرسـال رسائل بريد إلكتروني تحتوي على مرفقات ضارة، حيث يتم إرفاق مستندات Microsoft Office و PDF ، وملفات الأرشـيف (RAR و ZIP) والملفات القابلة للتنفيذ (exe. وغيرها ) وملفات (JavaScript) إذا تم فتحها، فسيقوم RedLine بتثبيت برامج ضارة أخرى.

الهيئة الوطنية لخدمات تقانة المعلومات **National Authority for IT Services** 

- √ أدوات كسـر حماية البرامج (Crack): تسـتخدم لتفعيل البرامج بطريقة غير شـرعية، إلا أنها غالبًا ما تقوم بتثبيت البرامج الضارة بدلاً من ذلك.
- ✔ الأدوات المزيفة لتحديث البرامج (fake updates): تتســبب في حدوث ضـــرر عن طريق تثبيت برامج ضارة بدلاً من التحديثات أو تقوم باستغلال الأخطاء/العيوب في البرامج القديمة المثبتة على نظام التشغيل.
- √ روابط المواقع غير الرسمية و شـبكات (torrent clients) وأدوات تحميل البرامج (third party) لتحميل وتثبيت البرامج المجانية: تقوم بخداع المستخدمين لتثبيت برامج ضارة عن طريق إخفائها ضمن حزم البرامج الحقيقية.
- √ أحصـــنة طروادة (Trojans): يجب تثبيتها أولا، غالبًا ما تتكاثر وتقوم بتثبيت برامج ضـــارة أخرى وتســبب عدوى متسلسلة.
- يستخد مجرمو االنترنت موقع YouTube لنشر برنامج RedLine الخبيث: حيث يقومون بتحميل مقاطع فيديو للعبة Valorant مع رابط موقع الويب في الوصــــف الخاص بهم والذي من المفترض أن يقوم هذا الرابط بتحميل بوت للتصـــويب التلقائي ( يســتخدم للغش في اللـعبة، حيث يتم الغش باســتخدام برامج النقر التلقائي والتصــويب التلقائي، وغيرها من البرامج غير المصــرح بها التي تمنح اللاعبين أفضـلية غير عادلة في اللعبة)، إلا أنه يقوم بتحميل ملف مضـــغوط يحتوي على ملف تنفيذي ضـــار مصـــمم لإصـــابة أجهزة ال مبيوتر ببرنامج RedLine الخبيث.

لعبة Valorant فالورانت: هي [لعبة فيديو مجانية](https://ar.wikipedia.org/wiki/%D8%A3%D9%84%D8%B9%D8%A7%D8%A8_%D9%81%D9%8A%D8%AF%D9%8A%D9%88_%D9%85%D8%AC%D8%A7%D9%86%D9%8A%D8%A9) متعددة اللاعبين من تطوير ونشـــر شـــركة [ريوت غيمز](https://ar.wikipedia.org/wiki/%D8%B1%D9%8A%D9%88%D8%AA_%D8%BA%D9%8A%D9%85%D8%B2) وصدرت على نظام التشغيل مايكروسوفت وبندوز .

**Tel:** +963 11 3937049 **Fax:** +963 11 3937079 P. Box:60 Sabouraa **E-mail:** infoisc@nans.gov.sy

الهيئة الوطنية لخدمات تقانة المعلومات مركز أمن المعلومات مركز أمن المعلومات<br>دائرة الاستجابة للطوارئ المعلوماتية

الهيئة الوطنية لخدمات تقانة المعلومات **National Authority for IT Services** 

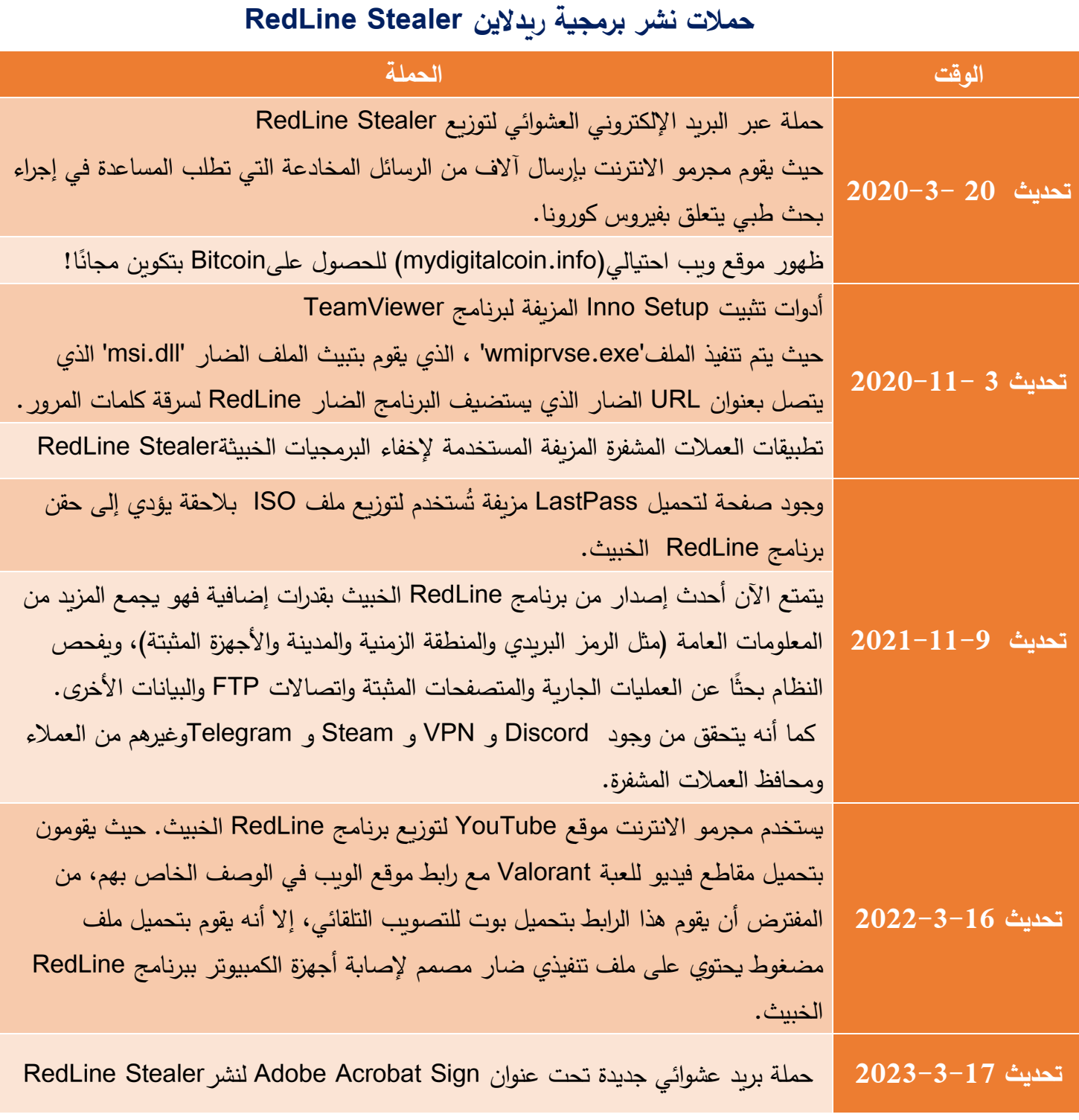

**Tel:** +963 11 3937049 **Fax:** +963 11 3937079 P. Box:60 Sabouraa **E-mail:** infoisc@nans.gov.sy

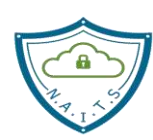

الهيئة الوطنية لخدمات تقانة المعلومات مركز أمن المعلومات ر ريست--------<br>دائرة الاستجابة للطوارئ المعلوماتية

#### **RedLine Infostealer اتصاالت**

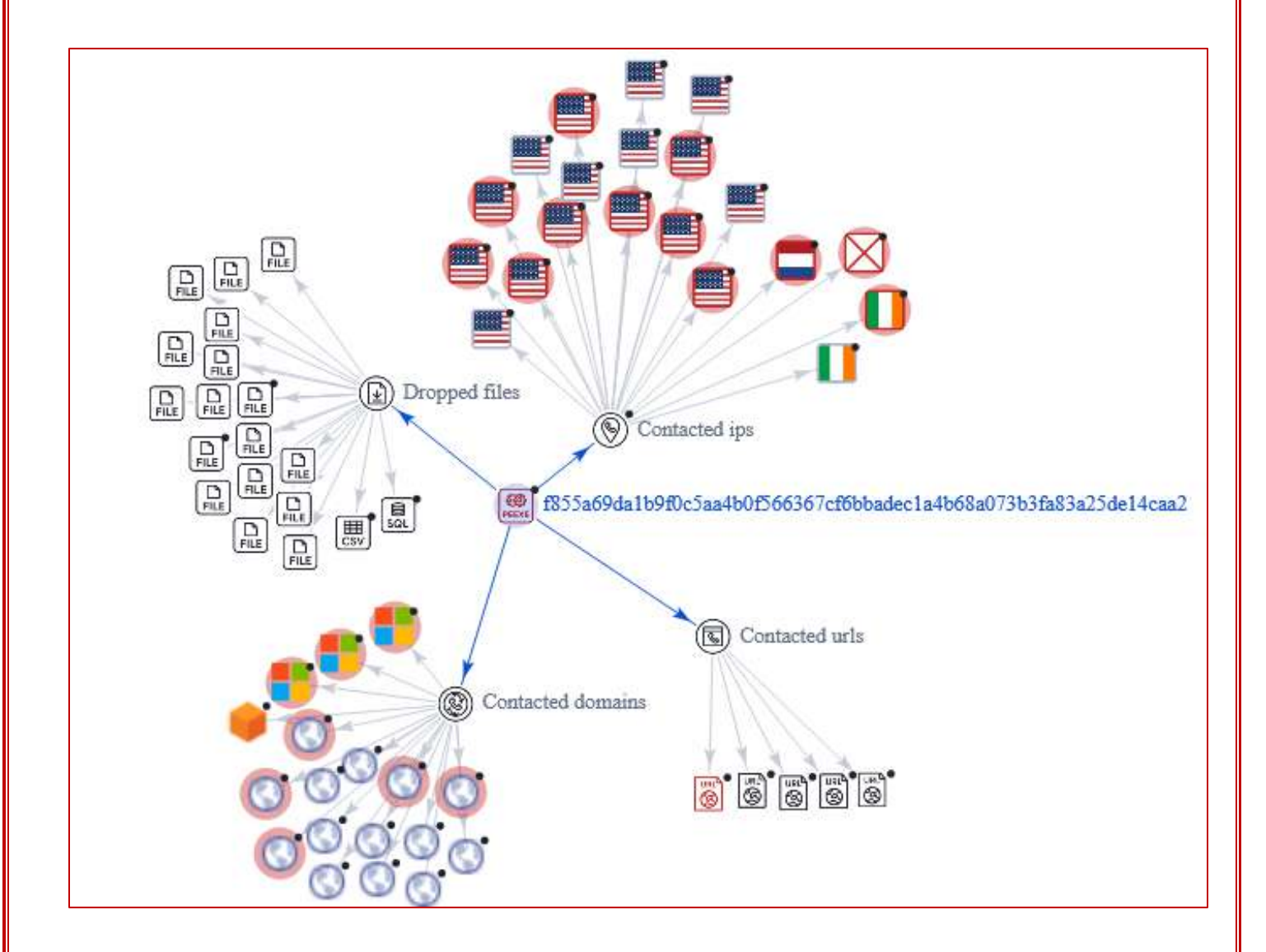

**Tel:** +963 11 3937049 **Fax:** +963 11 3937079 P. Box:60 Sabouraa **E-mail:** infoisc@nans.gov.sy

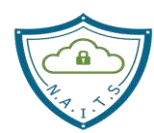

#### **RedLine malware**

#### **يتصل بالروابط التالية**

http://45.153.184.122:6677/IRemotePanel

http://www.geoplugin.net/json.gp?ip=95.222.165.118

http://checkip.amazonaws.com

http://www.geoplugin.net/json.gp?ip=95.211.190.199

http://www.microsoft.com/pki/certs/MicRooCerAut\_2010-06-23.crt

http://express-vpns.biz

http://express-vpns.cloud

http://express-vpns.fun

http://express-vpns.online

http://express-vpns.pro

http://express-vpns.xyz

http://45.137.22.152:55615

http://copy-marco.gl.at.ply.gg:51589

http://raizen.serveftp.com:48770

http://jul-nelson.gl.at.ply.gg:47198

http://103.202.55.51:55615

http://185.241.208.44:35361

http://siyatermi.duckdns.org:17044

http://103.202.55.11:55615

http://103.202.55.172:65012

http://45.154.98.129:35361

http://15.228.188.221:4483

**Tel:** +963 11 3937049 **Fax:** +963 11 3937079 P. Box:60 Sabouraa **E-mail:** infoisc@nans.gov.sy

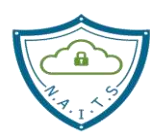

الهيئة الوطنية لخدمات تقانة المعلومات مركز أمن المعلومات مركز أمن المعلومات<br>دائرة الاستجابة للطوارئ المعلوماتية

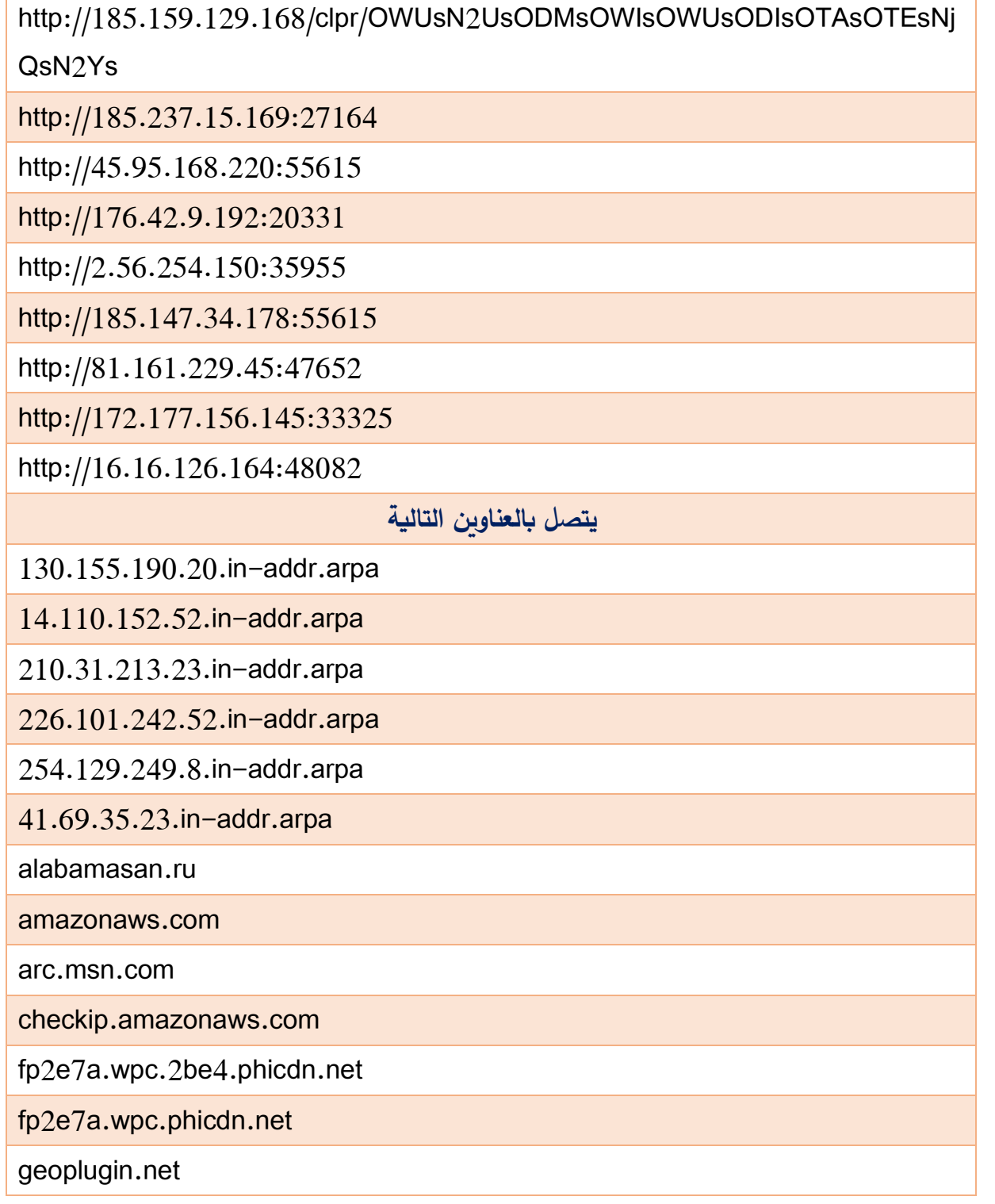

**Tel:** +963 11 3937049 **Fax:** +963 11 3937079 P. Box:60 Sabouraa **E-mail:** infoisc@nans.gov.sy

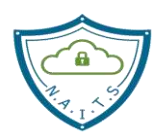

الهيئة الوطنية لخدمات تقانة المعلومات مركز أمن المعلومات مركز أمن المعلومات<br>دائرة الاستجابة للطوارئ المعلوماتية

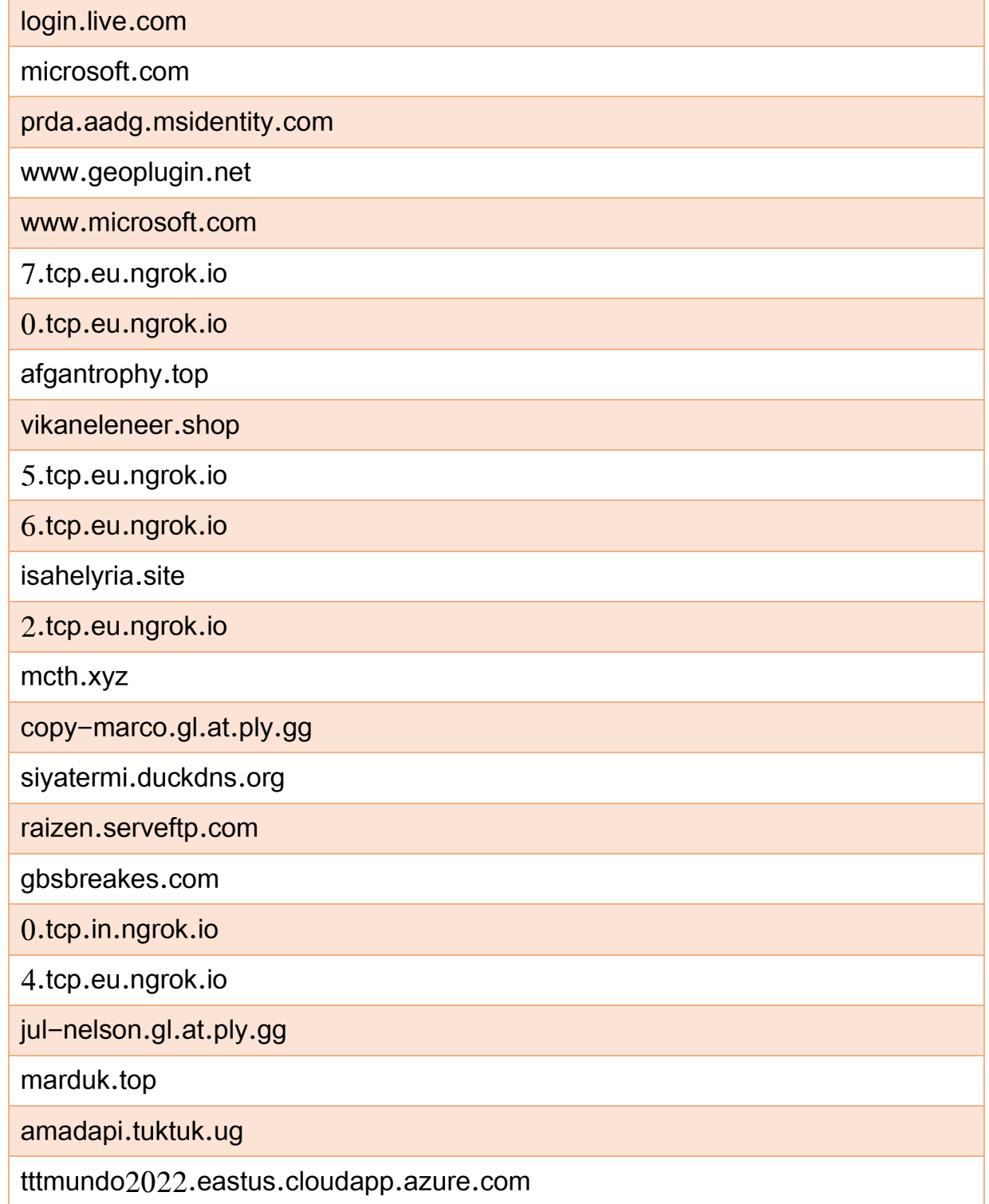

**Tel:** +963 11 3937049 **Fax:** +963 11 3937079 P. Box:60 Sabouraa **E-mail:** infoisc@nans.gov.sy

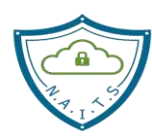

الهيئة الوطنية لخدمات تقانة المعلومات مركز أمن المعلومات مركز أمن المعلومات<br>دائرة الاستجابة للطوارئ المعلوماتية

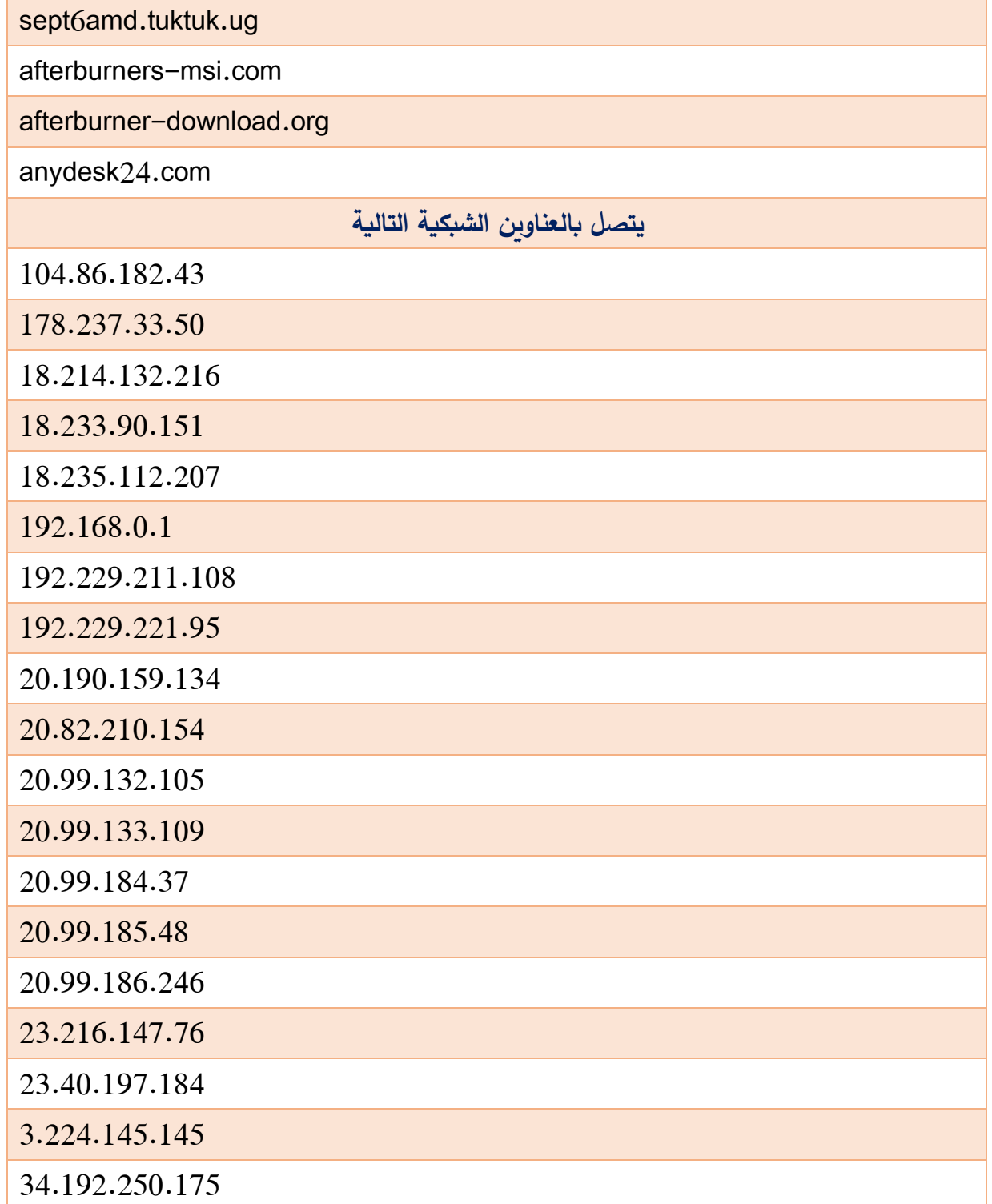

**Tel:** +963 11 3937049 **Fax:** +963 11 3937079 P. Box:60 Sabouraa **E-mail:** infoisc@nans.gov.sy

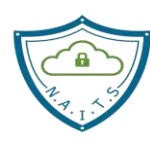

الهيئة الوطنية لخدمات تقانة المعلومات مركز أمن المعلومات مركز أمن المعلومات<br>دائرة الاستجابة للطوارئ المعلوماتية

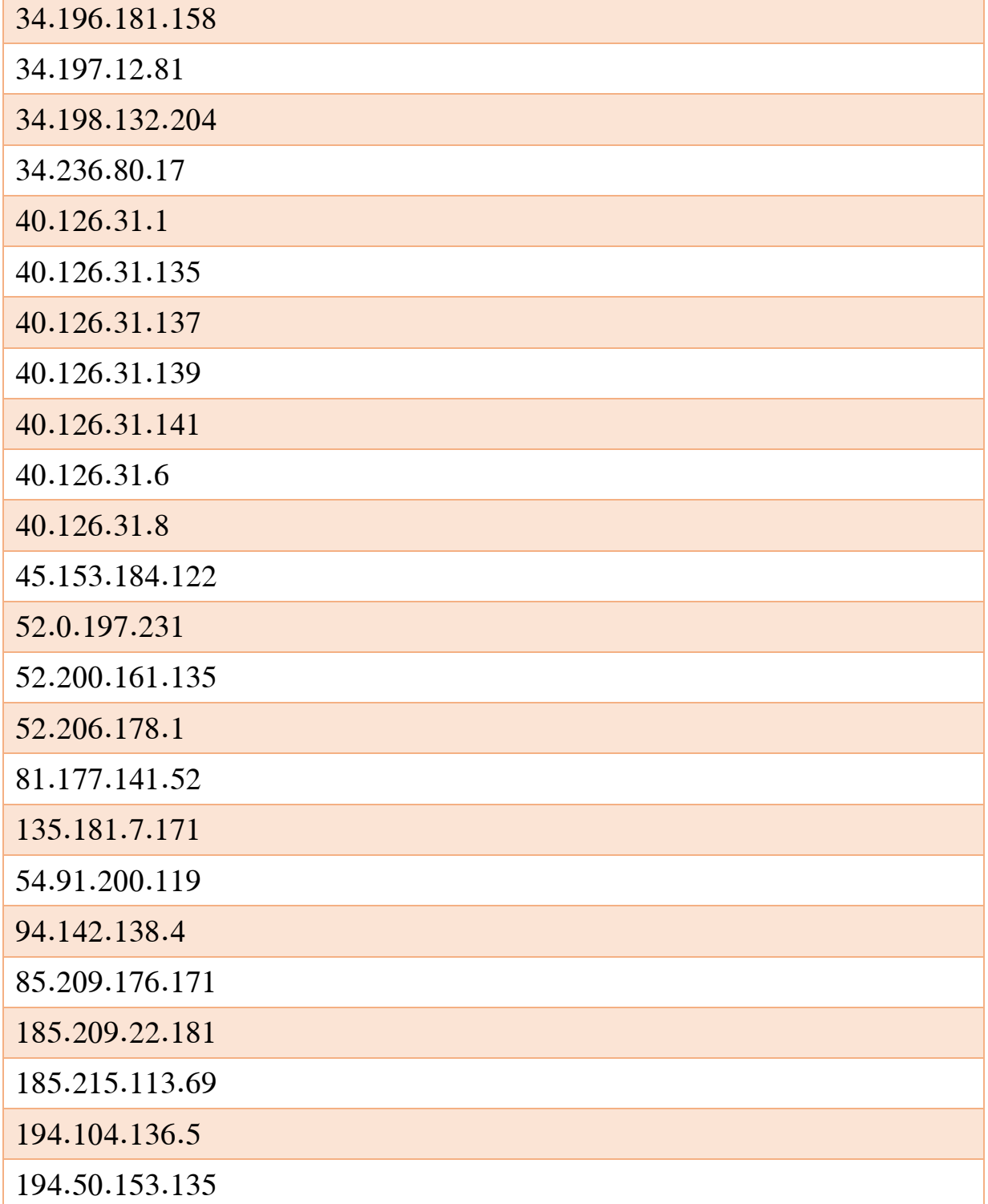

**Tel:** +963 11 3937049 **Fax:** +963 11 3937079 P. Box:60 Sabouraa **E-mail:** infoisc@nans.gov.sy

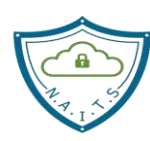

الهيئة الوطنية لخدمات تقانة المعلومات مركز أمن المعلومات دائرة الاستجابة للطوارئ المعلوماتية

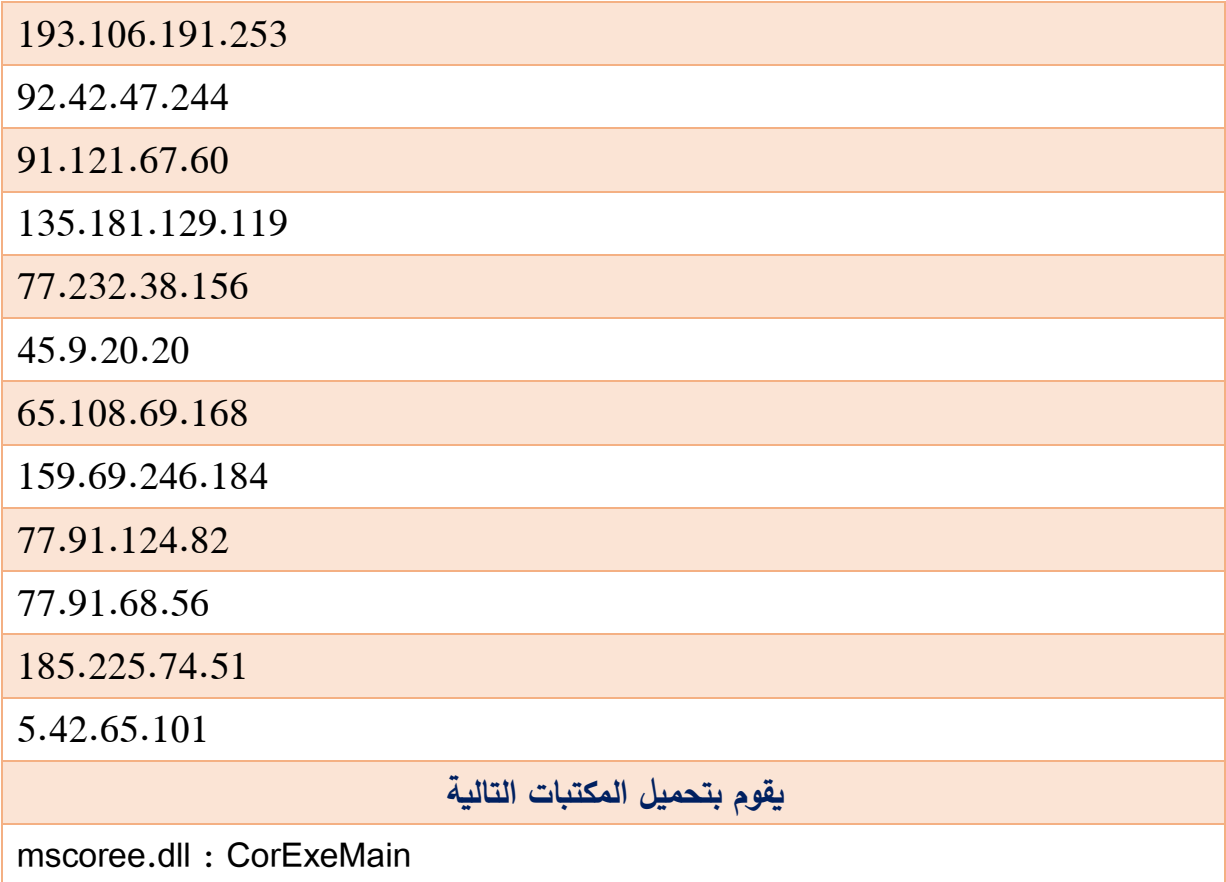

## **الوقاية من اإلصابة**

**كيفية تجن اإلصابة بالبرمجيات الخبيثة**

## **How to avoid malware**

**كما هو الحال مع أي ب ارمج ضارة أخرى، من األفضل اتخاذ اإلجراءات الوقائية لمنع اإلصابة، بدالً من عالج المشكالت التي تلي اإلصابة، ولذلك يوصى بالتالي:**

◆ التحديث الدوري لنظم التشغيل (تفعيل خدمة التحديثات التلقائية).

تثبيت برامج مكافحة البرمجيات الخبيثة ذات السمعة الجيدة والتحديث الدوري لها.

**Tel:** +963 11 3937049 **Fax:** +963 11 3937079 P. Box:60 Sabouraa **E-mail:** infoisc@nans.gov.sy

الهيئة الوطنية لخدمات تقانة المعلومات **National Authority for IT Services** 

- ✔ فحص أنظمة التشغيل بانتظام بحثًا عن التهديدات باستخدام برامج مكافحة الفيروسات أو برامج مكافحة التجسس.
- **√** استخدام برمجيات أو تجهيزات لفحص البريد الالكتروني (Anti–Spam) لمنع وصول مرفقات البريد المشبوهة وحجب مصدرها.
- إعداد ت وين بروتوكوالت اإلنترنت لمصادقة البريد اإلل تروني و عناصر التحكم افمنية مثل **DKIM** و **DMARC و SPF. (يساعد نظام التعرف على هوية المرسل في مصادقة مرسلي البريد الإلكتروني** من خلال التحقق من أن رسائل البريد الإلكتروني جاءت من النطاق الذي يدعون أنهم منه. تعد طرق المصادقة الثلاثة هذه مهمة لمنع البريد العشوائي وهجمات التصيد الاحتيالي ومخاطر أمان البريد الإلكتروني الأخرى).
	- **√** ضبط المنافذ المفتوحة وحركة البيانات من خلال استخدام الجدران الناربة (Firewall).
	- استخدا أجهزة أو برمجيات كش ومنع التطفل)**IDS**,**IPDS** )لفحص حركة البيانات على الشبكة.
		- **√** تقسيم الشبكة إلى VLANs لعزل الشبكات والخدمات ومستخدميها حسب الأهمية والحاجة.
		- ◆ مراقبة حركة البيانات من الأجهزة والشبكات لاكتشاف الأنشطة المشبوهة والأنماط غير المعتادة.
			- عدم استخدام شبكة Wi–Fi مفتوحة مجهولة المصدر للوصول إلى الانترنت.  $\checkmark$
	- ◆ إدارة المستخدمين والموارد والصلاحيات على مستوى نظم التشغيل والخدمات الإلكترونية وحسابات التواصل االجتماعي.
		- ◆ عدم منح المستخدمين الأذونات لإيقاف برنامج مكافحة الفيروسات أو جدار الحماية.
			- ✔ عدم منح المستخدمين العاديين الأذونات لتحميل وتثبيت البرامج.
				- تحميل البرامج من المواقع الرسمية وعبر الروابط المباشرة.
- تجنب حفظ البيانات المهمة عن طريق الملفات النصية في مجلد على سطح المكتب، والمستندات، وما  $\checkmark$ إلى ذلك، و يجب حفظها في مجلدات مقفولة بكلمات مرور.
- ✔ يجب تحديث البرامج المثبتة وتفعيلها من خلال الأدوات أو الوظائف التي صممها المطورون الرسميون.
	- تقييد المستخدمين عند تصفن الو يب.

**Tel:** +963 11 3937049 **Fax:** +963 11 3937079 P. Box:60 Sabouraa **E-mail:** infoisc@nans.gov.sy

الهيئة الوطنية لخدمات تقانة المعلومات **National Authority for IT Services** 

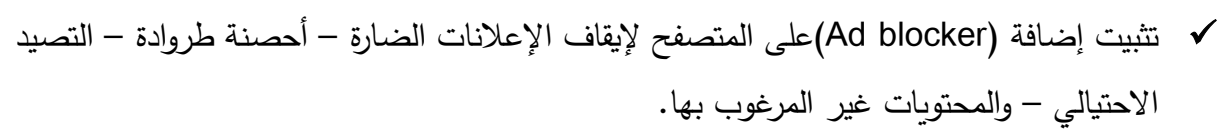

- ▼ توعية وتدريب المستخدمين بتقنيات الهندسة الاجتماعية والتهديدات سواء فيما يتعلق بالبريد الالكتروني – رسائل SMS – ب ارمج الم ارسلة أو أي تطبيقات أخرى.
- ♦ توخي الحذر عند فتح مرفقات البريد الالكتروني حتى لو كان المرفق متوقع ويبدو أن المرسل معروف.
- ▼ لا ينبغي الوثوق برسائل البريد الإلكتروني غير ذات الصلة التي يتم تلقيها من عناوين مشبوهة وغير معروفة وتحتوي على مرفقات/روابط (لا تفتح المحتويات).
- √ الحد من استخدام ميّزة حفظ كلمة المرور على متصفح الويب وذلك للحد من خطر تسرّب المعلومات.
	- √ تغيير كلمات المرور بانتظام، كما يجب فرض سياسات كلمة مرور قوبة لجميع الموظفين.
- ♦ تفعيل ميزات الحماية التي توفرها وسائط التواصل الاجتماعي والبريد الإلكتروني للحسابات الحكومية مثل :المصادقة متعددة العوامل )**MFA** )ومليات استعادة الحساب ومنن الص حيات المناسبة حسب طبيعة العمل والخبرة الفنية والتأكد من إمكانية استعادة الحسابات في حال اختراقها.
	- الحد من إعادة استخدا كلمات المرور نفسها على منصات مختلفة.
	- تعطيل تنفيذ وحدات الماكرو في MS Office وعدم منح المستخدمين الأذونات لتنفيذ برمجيات  $\checkmark$ الماكر و .

#### **المعالجة**

## **كيفية إزالة البرنامج الخبيث ريد الين**

#### **How to remove RedLine Stealer**

- ✔ عزل الجهاز المصاب عن الشبكة.
- **V إعادة تشغيل الكمبيوتر واختيار الوضع الآمن مع الشبكة Safe Mode with Networking**

**Tel:** +963 11 3937049 **Fax:** +963 11 3937079 P. Box:60 Sabouraa **E-mail:** infoisc@nans.gov.sy

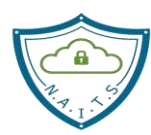

الهيئة الوطنية لخدمات تقانة المعلومات مركز أمن المعلومات دائرة االستجابة للطوارئ المعلوماتية

( يعمل الوضـــع الآمن على تشــغيل نظام التشــغيل Windows بالحد الأدنى فقط من عدد برامج التشـغيل والخدمات اللازمة للتشـغيل، يؤدي هذا غالبًا إلى منـع تحميل البرامـج الضــارة أو غيرها من البرامج التي تعمل بشكل سيء، كما يسهل عملية تنظيفها). بمجرد تشغيل البرامج الضارة في ذاكرة جهاز الكمبيوتر الخاص بك، قد يكون من الصـعب إزالتها، غالبًا ما يتم إنشاء البرامج الضارة باستخدام ما نسميه خاصية 'الاستمرارية'("persistence")، مما يعني أنه إذا تم تشــــغيلها ولاحظت أن ملفاتها قد تم حذفها أو عزلها بواســــطة برنامج الأمان، فستحاول البرامج الضارة إعادة كتابة الملفات على القرص الصلب للجهاز ، تتيح لنا إعادة التشغيل في الوضــع الآمن فرصـــة تحميل نظام التشــغيل Windows دون تحميل البرامج الضـــارة، حتى نتمكن من تنظيف الملفات من محرك الأقراص دون أن تحاول البرامج الضبارة الموجودة في الذاكرة إعادة تثبيت نفسها.

 استخد أداة إزالة البرامج الضارة من **Kaspersky** : <https://www.kaspersky.com/downloads/free-virus-removal-tool>

: **Microsoft Safety Scanner** أداة استخد

- [https://learn.microsoft.com/en-us/microsoft-365/security/intelligence/safety](https://learn.microsoft.com/en-us/microsoft-365/security/intelligence/safety-scanner-download?view=o365-worldwide)[scanner-download?view=o365-worldwide](https://learn.microsoft.com/en-us/microsoft-365/security/intelligence/safety-scanner-download?view=o365-worldwide)
- ✔ إذا تعذر اكتشــاف البرنامج الخبيث أو إزالته باســتخدام Microsoft Safety Scanner أو أداة إزالة البرامج الضارة لنظام التشغيلWindows ، فجرّب الخطوات التالية(( إنّ إزالة التهديدات يدويًا تتطلب مهارات كمبيوتر متقدمة)):
	- **.1** قم بتحميل برنامج **exe.Autoruns** من الرابط التالي وقم بتشغيله

<https://learn.microsoft.com/en-us/sysinternals/downloads/autoruns>

**Tel:** +963 11 3937049 **Fax:** +963 11 3937079 P. Box:60 Sabouraa **E-mail:** infoisc@nans.gov.sy

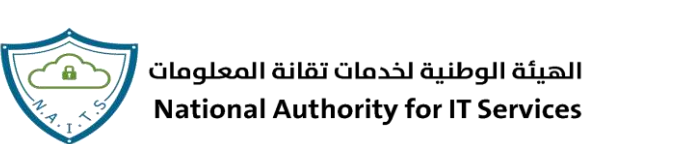

■ انقر فوق 'Options' في الجزء العلوي وقم بإلغاء تحديد 'Hide Empty Locations ' و خيارات ' Entries Windows Hide ' بعد هذا اإلج ار ، انقر فوق أيقونة 'Refresh'

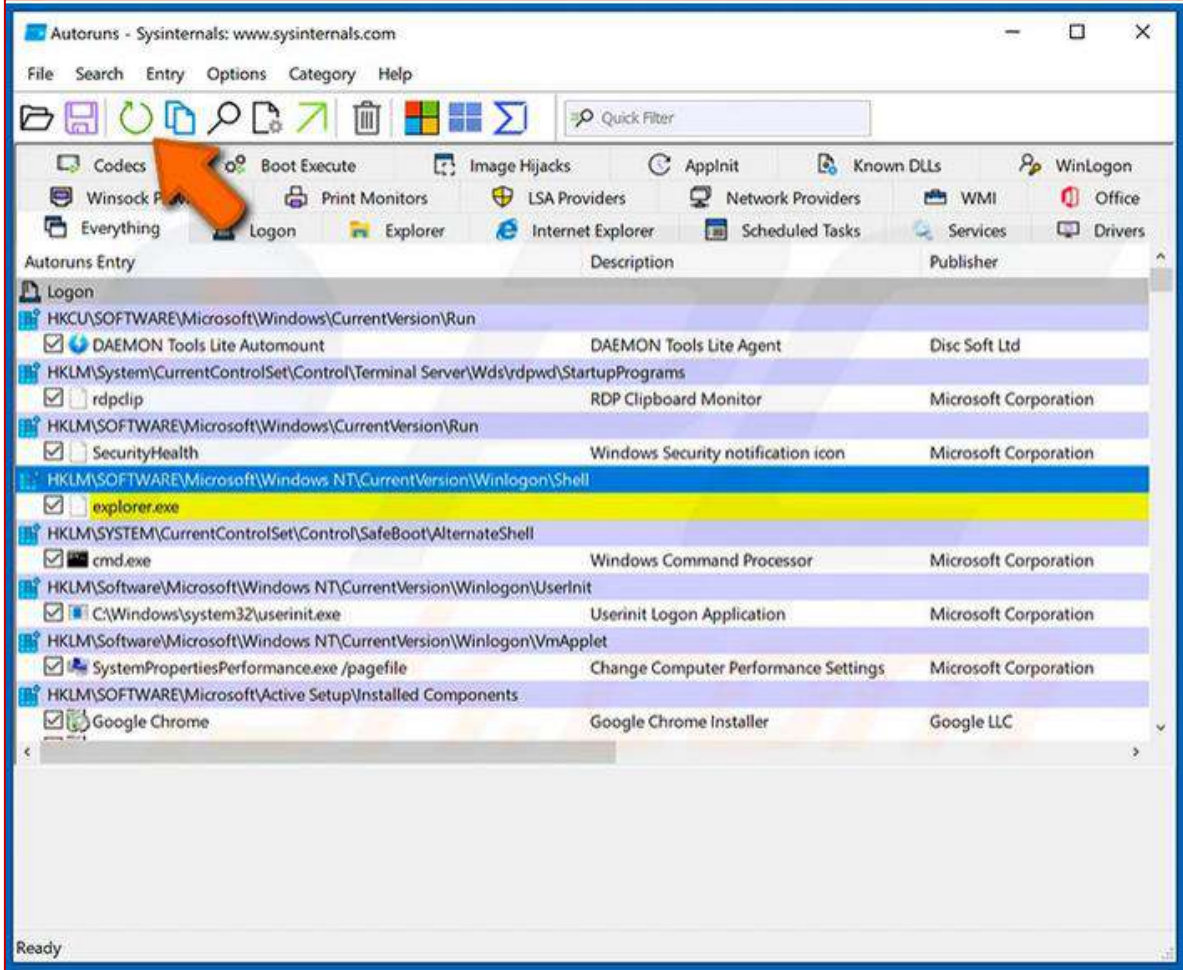

- تحقق من القائمة المقدّمة من تطبيق Autoruns وحدّد موقع ملف البرامج الضــــارة الذي تريد إزالته.
- يجب عليك كتابة المسار الكامل والاسم. لاحظ أنّ بعض البرامج الضارة تخفي أسماء العمليات تحت أسماء عمليات Windows الشرعية، في هذه المرحلة من المهم جدًا تجنّب إزالة ملفات النظام.

**Tel:** +963 11 3937049 **Fax:** +963 11 3937079 P. Box:60 Sabouraa **E-mail:** infoisc@nans.gov.sy

الهيئة الوطنية لخدمات تقانة المعلومات الهيئة الوطنية لخدمات تقانة المعلومات مركز أمن المعلومات ر رسم مستوىيات<br>دائرة الاستجابة للطوارئ المعلوماتية **National Authority for IT Services** ▪ بعد تحديد موقع البرنامج المشــبوه الذي ترغب في إزالته، انقر بزر الماوس الأيمن فوق اســمه واختر 'Delete' . $\Box$ Autoruns - Sysinternals: www.sysinternals.com  $\times$ File Search Entry Options Category Help  $\triangleright$ P Quick Filter  $\Box$  Codecs o<sup>o</sup> Boot Execute C Applnit [ Image Hijacks **C** Known DLLs Pp WinLogon Winsock Providers Print Monitors **USA Providers** Network Providers **MAY** WMI **Q** Office Everything  $\mathbf{\mathbb{D}}$  Logon **Explorer** Internet Explorer Scheduled Tasks Services **Drivers Autoruns Entry** Description Publisher Themes Setup **Windows Theme API** Microsoft Corporation Web Platform Customizations IE Per-User Initialization Utility Microsoft Corporation ☑ Windows Desktop Update Windows Shell Common Dll Microsoft Corporation HKLM\Software\Microsoft\Windows NT\CurrentVersion\Windows\IconServiceLib lo IconCodecService.dll Converts a PNG part of the icon to a legac... Microsoft Corporation F HKLM\SOFTWARE\Wow6432Node\Microsoft\Active Setup\Installed Components Microsoft Windows Media Player Microsoft Windows Media Player Setup Ut. Microsoft Corporation Microsoft Windows Media Player Microsoft Windows Media Player Setup Ut... Microsoft Corporation  $\boxtimes$  n/a Windows host process (Rundl132) Microsoft Corporation HKCU\Software\Microsoft\Windows\CurrentVersion\Explorer\Shell Folders\Startup MFC71ESP.exi **MFC Language Specific Resources** Microsoft Corporation Detete  $Ctrl + D$ **Explorer** Copy  $|\cdot C|$ HKLM\SOFTWARE\C application/oc Jump to Entry Microsoft .NET Runtime Execution Engine Microsoft Corporation application/x-Jump to Image... Microsoft .NET Runtime Execution Engine Microsoft Corporation application/x-Microsoft .NET Runtime Execution Engine Microsoft Corporation Verify Image □ text/xml Microsoft Office XML MIME Filter Microsoft Corporation Check VirusTotal s. Process Explorer... MFC71ESP.ex K Search Online... Ctrl+M d Sep 29 12:38:09 2021 MFC Language  $Ctrl + F$ Find. Microsoft Corp 0.6119.0 C:\Users\karq C Properties... Alt+Enter ft\Windows\Start Menu\Programs\Startup\MFC71ESP.exe

**Tel:** +963 11 3937049 **Fax:** +963 11 3937079 P. Box:60 Sabouraa **E-mail:** infoisc@nans.gov.sy

الهيئة الوطنية لخدمات تقانة المعلومات **National Authority for IT Services** 

 بعد إزالة البرامج الضارة من خ تطبيق Autoruns ، يجب عليك البحث عن اسم البرامج الضارة على جهاز الكمبيوتر الخاص بك. تأكد من تمكين الملفات والمجلدات المخفية قبل المتابعة (enable hidden files and folders) إذا وجدت اسم ملف البرامج الضارة فتأكد من إزالته .

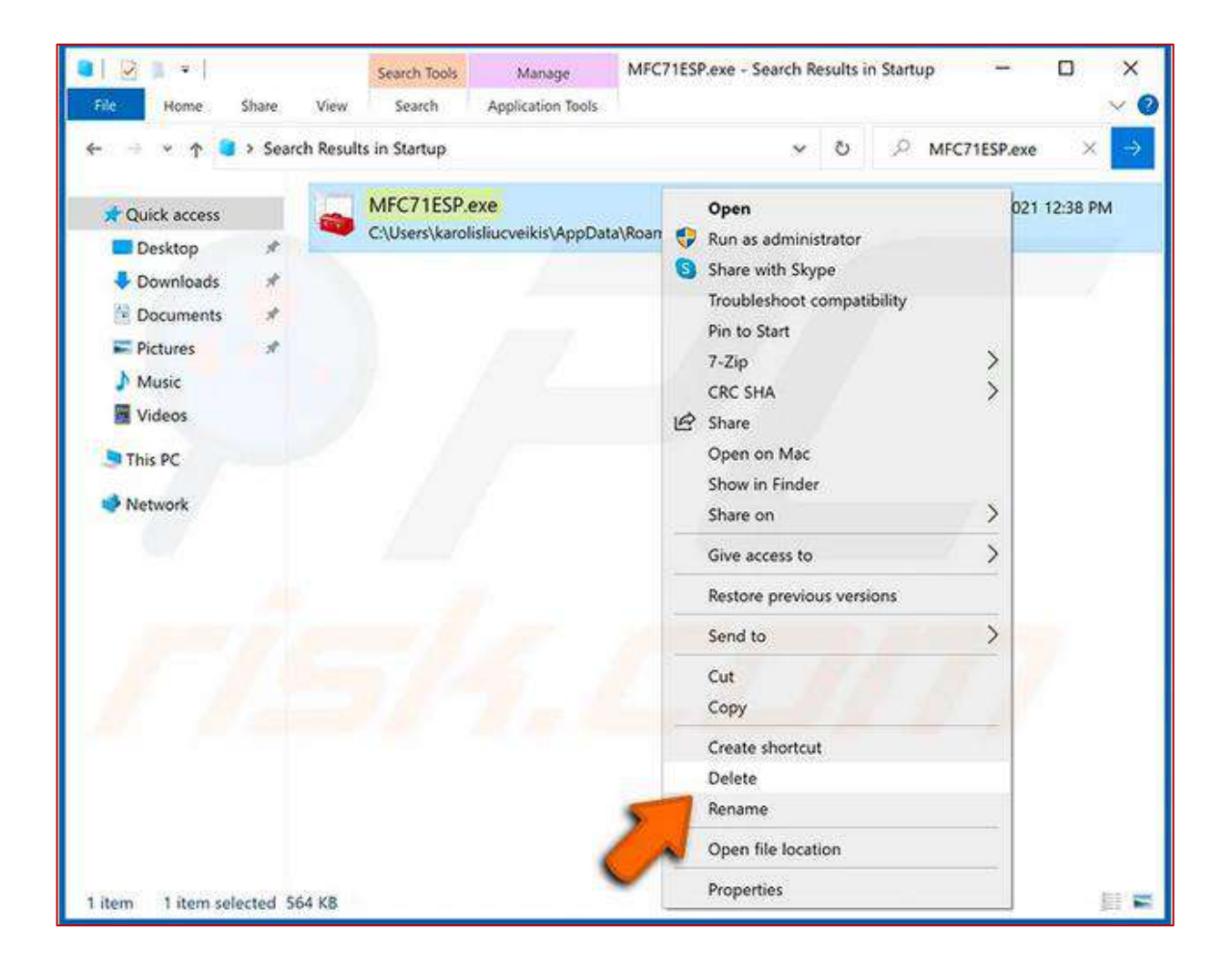

**Tel:** +963 11 3937049 **Fax:** +963 11 3937079 P. Box:60 Sabouraa **E-mail:** infoisc@nans.gov.sy

الهيئة الوطنية لخدمات تقانة المعلومات **National Authority for IT Services** 

**كما يمكننا اتباع خطوات إضافية للتأكد و إل زالة البرمجيات الخبيثة:**

- 2. البحث عن الحســـــابات غير العاديـة التي تم إنشـــــاؤهـا، خـاصـــــة في مجموعـة المســـؤولين: C:\> lusrmgr.msc
	- **.3** البحث ضمن المجلدات والملفات:
	- عن الملفات التي حجمها أ بر من 5 ميغا.
- البحث عن الملفات غير العادية التي تمت إضـــــافتها مؤخرًا في مجلدات النظام، وخاصـــــة C:WINDOWS/system32
	- C:\> dir /S /A:H.المخفية الملفات ضمن البحث
	- **4.** البحث عن وجود أي مكونات للبرمجيات الخبيثة ضمن مسجل النظام (Registry). بمجرد الدخول، اضغط على CTRL و F معًا واكتب اسم البرنامج الخبيث ثم انقر بزر الماوس الأيمن واحذف أي إدخالات تجدها تحمل اسمًا مشابهًا.
		- **.5** التحقق من مجلد التشغيل التلقائي للمستخد (Startup (.
		- **.6** البحث عن أي )Processes )و )Services )غير اعتيادية وبشكل خاص التي تتبع حسابات C:\> taskmgr.exe خ من" ADMINISTRATOR" ، "SYSTEM"
- 7. البحث عن خدمات الشـــبكــة غير العـاديــة/غير المتوقعــة التي تم تثبيتهـا وبـدء تشـــغيلهـا C:\> services.msc
	- **.8** التأ د من أي نشاط غير عادي على الشبكة:
	- التحقق الملفات التي تم مشاركتها والتأ د من أن كل منها مرتبط بنشاط عادي

 $C:\rangle$  net view  $\mathcal{N}127.0.0.1$ 

- $\text{C}$ :\> net session . إلقاء نظرة إلى الجلسات المفتوحة على الجهاز
- إلقاء نظرة على الجلسات التي فتحها الجهاز مع الأنظمة الأخرى C:\> net use (
	- التحقق من وجود أي اتصا NetBIOS مشبوه S –nbtstat\> :C
- اللبحث عن أي نشــــاط مشـــبوه على منـافـذ النظـام 5 C:\> netstat –na )5 يجعلها يتم تحديثها كل 5 ثواني(

**Tel:** +963 11 3937049 **Fax:** +963 11 3937079 P. Box:60 Sabouraa **E-mail:** infoisc@nans.gov.sy

الهيئة الوطنية لخدمات تقانة المعلومات **National Authority for IT Services** 

9. النظر إلى قائمة المهام المجدولة بحثًا عن أي إدخال غير عادي C:\>schtasks.exe  $\mathrm{C}$ :\> eventvwr.msc مراقبة ملفات السجل (log files) بحثًا عن الإدخالات غير المعتادة .

- البحث عن افحداث التي تؤثر على جدار الحماية أو برنامج مكافحة الفيروسات أو حماية الملفات أو أي خدمة جديدة مشبوهة .
	- البحث عن عدد كبير من محاوالت تسجيل الدخو الفاشلة أو الحسابات المقفلة.
- مراقبة ملفات ســجل جدار الحماية وملفات برامج/أجهزة كشـف ومنع التطفل (إن وجدت) بحثًا عن أي نشاط مشبوه.
	- **.11** )check Rootkit )من ا تشغيل العديد من افدوات بدالً من تشغيل أداة واحدة فقط. ً اففضل دائم
- **.12** )check Malware )تشااااااغيل منتج واحد على افقل لمكافحة الفيروسااااااات على القرص بأ مله، إذا أمكن، اسـتخدم العديد من برامج مكافحة الفيروســات، يجب أن يكون برنامج مكافحة الفيروســات ا. ً ًا تمام محدث
	- **.13** حذف وإزالة البرامج التي تم تحميلها من االنترنت من مصادر غير موثوقة قبل تنفيذها.
		- **.14** البحث ضمن البرامج وحذف جميع البرامج التي تظهر بأسما غريبة. ◆ الكشف عن بقية الأجهزة المتصلة على نفس الشبكة المحلية.

#### **المراجع:**

- **<https://www.pcrisk.com/removal-guides/17280-redlinestealer-malware>**
- **https://www.virustotal.com/gui/file/f855a69da1b9f0c5aa4b0f566367cf6bbadec1 a4b68a073b3fa83a25de14caa2/relations**
- **<https://any.run/malware-trends/redline>**
- **[https://resources.infosecinstitute.com/topics/malware-analysis/redline-stealer](https://resources.infosecinstitute.com/topics/malware-analysis/redline-stealer-malware-full-analysis)[malware-full-analysis](https://resources.infosecinstitute.com/topics/malware-analysis/redline-stealer-malware-full-analysis)**

**Tel:** +963 11 3937049 **Fax:** +963 11 3937079 P. Box:60 Sabouraa **E-mail:** infoisc@nans.gov.sy